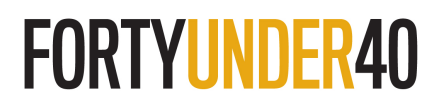

**How to withdraw a nomination** 

If you've started a nomination on the Forty Under 40 nomination site and you do not wish to complete it, you can withdraw your nomination at any point in time.

Click on the "Go To Application" bottom beside the name of the person you wish to withdraw. This will automatically take you to that person's nomination form.

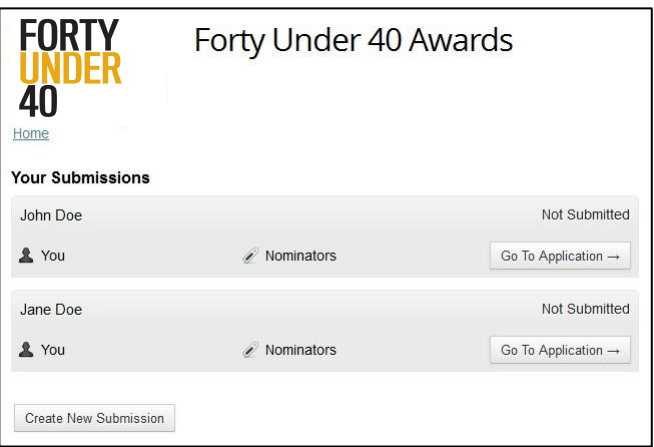

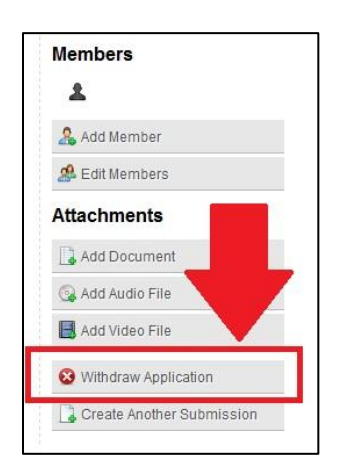

Look at the options provided at the bottom right hand side of the screen. To withdraw the application, simply click on the "Withdraw Application" button.

A confirmation screen will appear, asking you to confirm you want to remove the nomination from the system. Once you confirm, you will no longer be able to access it and this action cannot be undone.

At any point in time, you can click on the "Home" button in the upper left hand side of the screen to view and access all the nominations you have started. (You can also start a new nomination from the home screen.)

If at any point you have questions, please contact [info@ottawabu](mailto:events@obj.ca?subject=Question%20about%20multiple%20nominations%20for%20Forty%20Under%2040)sinessevents.ca.